#### Automatisierte Logik und Programmierung

Einheit 4

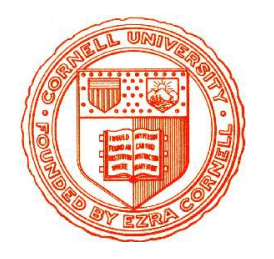

Interaktive Beweisführung

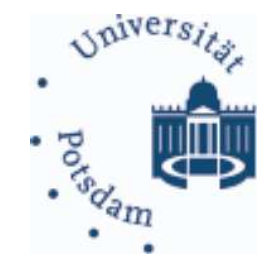

1. Dienstleistungen des Nuprl Systems

2. Hinweise zum praktischen Arbeiten

#### Wozu interaktive Beweiser

### • Beweisführung ist sehr schematisch

- Vorgabe eines Beweisziels
- Iteratives Anwenden von Beweisregeln und Erzeugen von Teilzielen
- Kreativit¨at liegt in Wahl geeigneter Regeln

#### **WOZU INTERAKTIVE BEWEISER**

## • Beweisführung ist sehr schematisch

- Vorgabe eines Beweisziels
- Iteratives Anwenden von Beweisregeln und Erzeugen von Teilzielen
- Kreativität liegt in Wahl geeigneter Regeln

## • Beweisführung von Hand ist ineffektiv

- Viel Schreibarbeit, mühsam, fehleranfällig

#### Wozu interaktive Beweiser

## • Beweisführung ist sehr schematisch

- Vorgabe eines Beweisziels
- Iteratives Anwenden von Beweisregeln und Erzeugen von Teilzielen
- Kreativit¨at liegt in Wahl geeigneter Regeln

## • Beweisführung von Hand ist ineffektiv

 $-$  Viel Schreibarbeit, mühsam, fehleranfällig

## • Regelanwendung ist programmierbar

- Vergleiche Beweisziel mit Hauptziel der Regel
- Instantiiere Parameter in Regel und generiere Teilziele

#### Wozu interaktive Beweiser

## • Beweisführung ist sehr schematisch

- Vorgabe eines Beweisziels
- Iteratives Anwenden von Beweisregeln und Erzeugen von Teilzielen
- Kreativit¨at liegt in Wahl geeigneter Regeln

# • Beweisführung von Hand ist ineffektiv

 $-$  Viel Schreibarbeit, mühsam, fehleranfällig

# • Regelanwendung ist programmierbar

- Vergleiche Beweisziel mit Hauptziel der Regel
- Instantiiere Parameter in Regel und generiere Teilziele

# • Ein erster Schritt zur Beweisautomatisierung

- Benutzer konstruieren Beweise interaktiv durch Angabe der Regeln
- Spart unnötige Schreibarbeit
- Erm¨oglicht Experimente mit verschiedenen Beweisans¨atzen
- Erm¨oglicht Programmierung von Beweisstrategien (als Taktiken)

#### Merkmale interaktiver Beweiser

### • Beweiseditor

- Benutzer formuliert Problem
- Benutzer navigiert durch (unvollst¨andigen) Beweisbaum
- Benutzer gibt Beweisregeln ein und System generiert Unterziele

#### Merkmale interaktiver Beweiser

#### • Beweiseditor

- Benutzer formuliert Problem
- Benutzer navigiert durch (unvollst¨andigen) Beweisbaum
- Benutzer gibt Beweisregeln ein und System generiert Unterziele

## • Bibliothek

- $-$  Verwaltung von Theoremen und zugehörigen Beweisen
- Verwaltung von Definitionen und ggf. anderen Objekten
- Mechanismen zum Erzeugen, L¨oschen, Anordnen von Objekten
- Aufruf von Spezialeditoren zur Modifikation von Objekten

#### Merkmale interaktiver Beweiser

## • Beweiseditor

- Benutzer formuliert Problem
- Benutzer navigiert durch (unvollst¨andigen) Beweisbaum
- Benutzer gibt Beweisregeln ein und System generiert Unterziele

## • Bibliothek

- $-$  Verwaltung von Theoremen und zugehörigen Beweisen
- Verwaltung von Definitionen und ggf. anderen Objekten
- Mechanismen zum Erzeugen, L¨oschen, Anordnen von Objekten
- Aufruf von Spezialeditoren zur Modifikation von Objekten

## Viele weitere Merkmale möglich

## • Anfänge liegen mehr als  $20$  Jahre zurück (1984)

– Nuprl 1 (Symbolics): Beweissystem für intuitionistische Typentheorie

### • Anfänge liegen mehr als  $20$  Jahre zurück (1984)

- Nuprl 1 (Symbolics): Beweissystem für intuitionistische Typentheorie
- Nuprl 2: Unix Version

## • Anfänge liegen mehr als  $20$  Jahre zurück (1984)

- Nuprl 1 (Symbolics): Beweissystem für intuitionistische Typentheorie
- Nuprl 2: Unix Version

## • Nuprl 3: Strategische Beweisführung (1987)

- $-$  Taktiken unterstützen Beweise ungelöster mathematischer Probleme
	- · Girard's Paradox, Higman's Lemma

## • Anfänge liegen mehr als 20 Jahre zurück  $(1984)$

- Nuprl 1 (Symbolics): Beweissystem für intuitionistische Typentheorie
- Nuprl 2: Unix Version

# • Nuprl 3: Strategische Beweisführung (1987)

- Taktiken unterst¨utzen Beweise ungel¨oster mathematischer Probleme
	- · Girard's Paradox, Higman's Lemma

## • Nuprl 4: Logisches "Framework" (1992)

– Explizite Repräsentation des Kalküls im System

## • Anfänge liegen mehr als 20 Jahre zurück  $(1984)$

- Nuprl 1 (Symbolics): Beweissystem für intuitionistische Typentheorie
- Nuprl 2: Unix Version

# • Nuprl 3: Strategische Beweisführung (1987)

- Taktiken unterst¨utzen Beweise ungel¨oster mathematischer Probleme
	- · Girard's Paradox, Higman's Lemma

# • Nuprl 4: Logisches "Framework" (1992)

- Explizite Repr¨asentation des Kalk¨uls im System
- Systemkonzept unterst¨utzt vielf¨altige Logiken und Notationen

## DAS INTERAKTIVE BEWEISSYSTEM NUPRL "PROOF REFINEMENT LANGUAGE, VERSION v"

#### • Anfänge liegen mehr als 20 Jahre zurück  $(1984)$

- $-$  Nupr<br/>l $1$  (Symbolics): Beweissystem für intuitionistische Typentheorie
- Nuprl 2: Unix Version

#### • Nuprl 3: Strategische Beweisführung  $(1987)$

- Taktiken unterstützen Beweise ungelöster mathematischer Probleme
	- · Girard's Paradox, Higman's Lemma

#### • Nuprl 4: Logisches "Framework"  $(1992)$

- Explizite Repräsentation des Kalküls im System
- Systemkonzept unterstützt vielfältige Logiken und Notationen
- Hohe Flexibilität ermöglicht Verifikation & Optimierung von Software
	- · Logikschaltungen, SCI cache coherency protocol
	- · Ensemble Kommunikationssystem (100000 Zeilen ML Code)

#### Nuprl 5: KOMMUNIZIERENDE PROZESSE

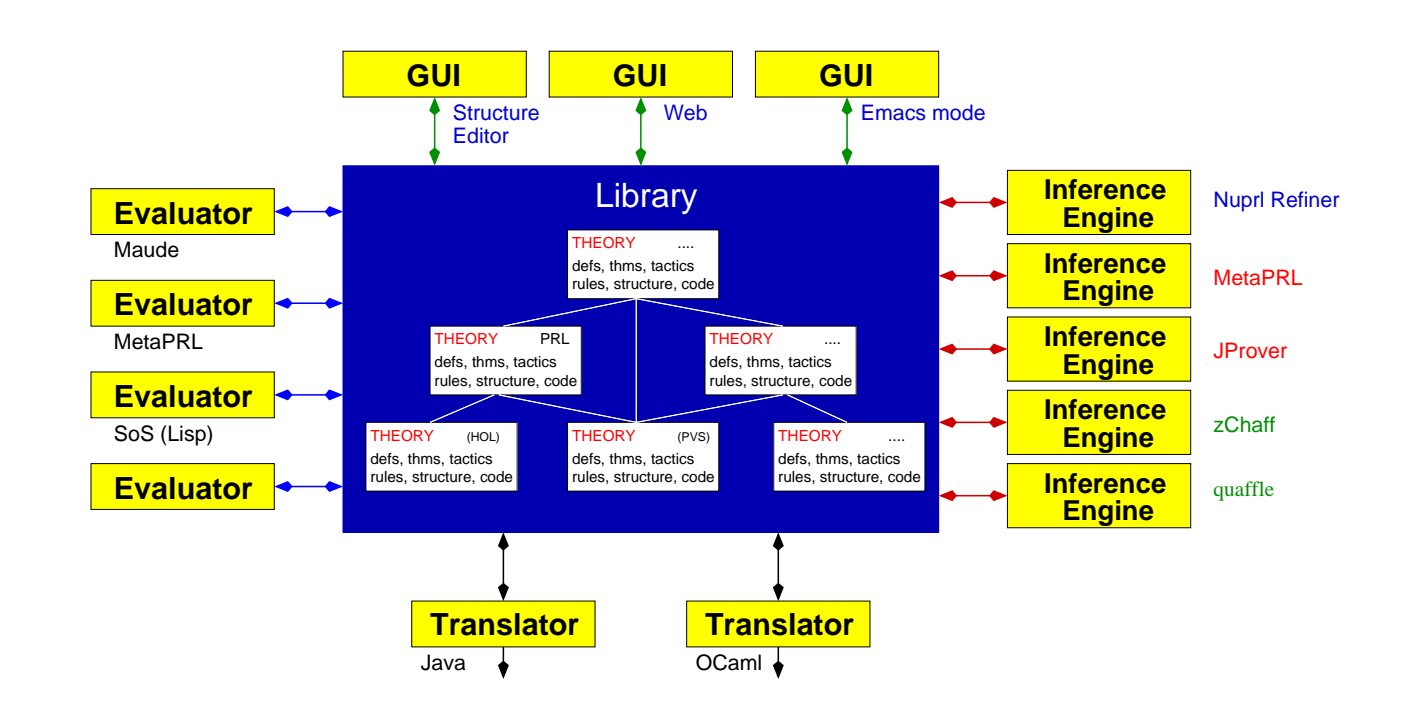

#### Nuprl 5: KOMMUNIZIERENDE PROZESSE

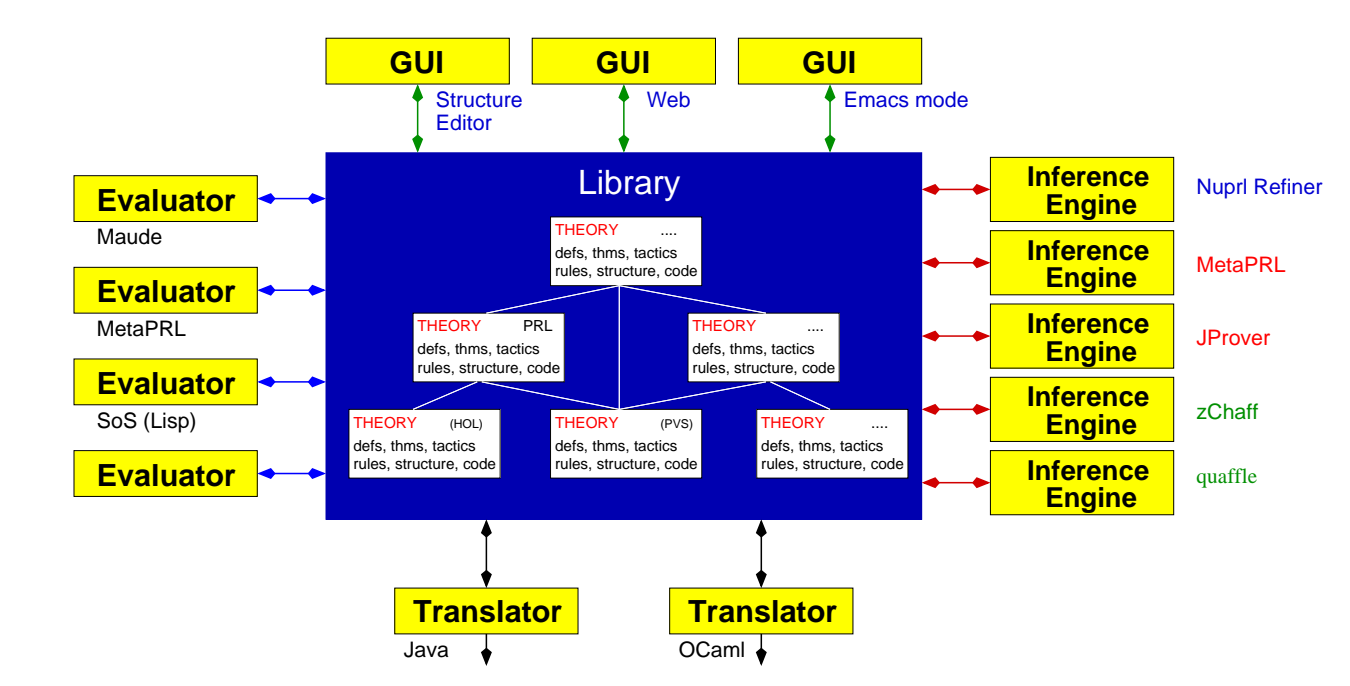

#### • Auftrennung der Systemkomponenten

- Bibliothek: Verwaltung des Wissens
- Refiner: Ausf¨uhrung der Inferenzmechanismen
- Editor: Benutzerinterface

#### Nuprl 5: Kommunizierende Prozesse

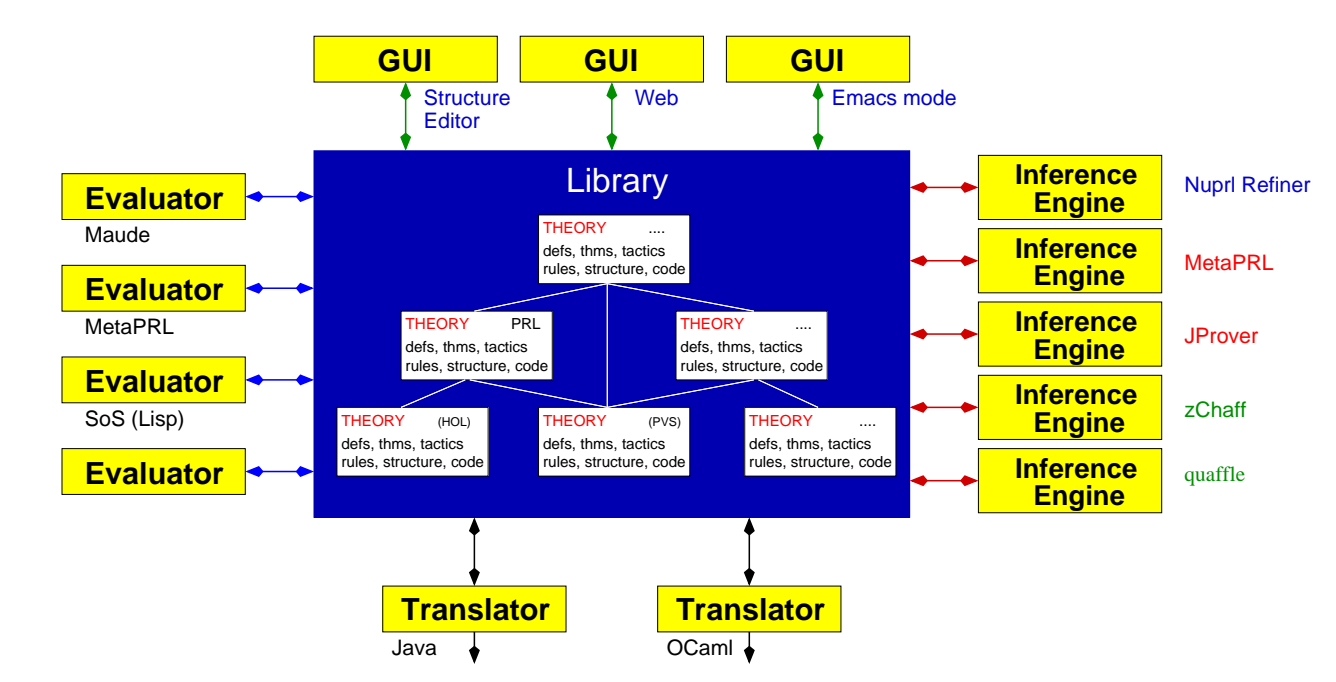

### • Auftrennung der Systemkomponenten

- Bibliothek: Verwaltung des Wissens
- Refiner: Ausf¨uhrung der Inferenzmechanismen
- Editor: Benutzerinterface

## • Plattform für Kooperation von Beweissystemen

- Einbindung externer Beweisprozeduren als weitere Systemprozesse
- Anbindung neuartiger Komponenten <sup>m</sup>¨oglich

Automatisierte Logik und Programmierung §4 4 Interaktive Beweisf¨uhrung

#### **• Struktureditor für Bearbeitung von Termen**

- Mehr als ein Texteditor ... erkennt syntaktische Struktur von Termen
- Neueingabe von Termnamen erzeugt Termstruktur im Display
- Benutzer kann Notation und Layout von Termen modifizieren

## • Struktureditor für Bearbeitung von Termen

- Mehr als ein Texteditor ... erkennt syntaktische Struktur von Termen
- Neueingabe von Termnamen erzeug<sup>t</sup> Termstruktur im Display
- Benutzer kann Notation und Layout von Termen modifizieren

## • Beweiseditor für Top-Down Beweise

- Strukturierte Bearbeitung von Beweisbäumen
- Eingabe von Beweisregeln erzeug<sup>t</sup> die noch offenen Teilziele
- Unterst¨utzung f¨ur (benutzerdefinierbare) Beweistaktiken
- Unterst¨utzung f¨ur "Schmierzettelbeweise" und vieles mehr

## • Struktureditor für Bearbeitung von Termen

- Mehr als ein Texteditor ... erkennt syntaktische Struktur von Termen
- Neueingabe von Termnamen erzeug<sup>t</sup> Termstruktur im Display
- Benutzer kann Notation und Layout von Termen modifizieren

## • Beweiseditor für Top-Down Beweise

- Strukturierte Bearbeitung von Beweisbäumen
- Eingabe von Beweisregeln erzeug<sup>t</sup> die noch offenen Teilziele
- Unterst¨utzung f¨ur (benutzerdefinierbare) Beweistaktiken
- Unterst¨utzung f¨ur "Schmierzettelbeweise" und vieles mehr

## • Navigator für Navigieren durch Bibliothek

– Visuelle Navigation, Suche, Offnen von Theoremen, Definitonen, ... ¨ – Erzeugen und modifizieren von Bibliotheksobjekten und Theorien

## • Struktureditor für Bearbeitung von Termen

- Mehr als ein Texteditor ... erkennt syntaktische Struktur von Termen
- Neueingabe von Termnamen erzeug<sup>t</sup> Termstruktur im Display
- Benutzer kann Notation und Layout von Termen modifizieren

## • Beweiseditor für Top-Down Beweise

- Strukturierte Bearbeitung von Beweisbäumen
- Eingabe von Beweisregeln erzeug<sup>t</sup> die noch offenen Teilziele
- Unterst¨utzung f¨ur (benutzerdefinierbare) Beweistaktiken
- Unterst¨utzung f¨ur "Schmierzettelbeweise" und vieles mehr

## • Navigator für Navigieren durch Bibliothek

- Visuelle Navigation, Suche, Offnen von Theoremen, Definitonen, ... ¨
- Erzeugen und modifizieren von Bibliotheksobjekten und Theorien

## ... und vieles andere mehr (mehr dazu im Sommersemester)

- 
- Komplexe Implementierung, nicht ganz leicht zu erlernen

#### ARBEITEN MIT NUPRL: NAVIGATOR

- TERM: Navigator MkTHY\* OpenThy\* CloseThy\* ExportThy\* ChkThy\* ChkAllThys\* ChkOpenThy\* CheckMinTHY\* MinTHY\* EphTHY\* ExTHY\* Mill\* ObidCollector\* NameSearch\* PathStack\* RaiseTopLoops\* PrintObjTerm\* PrintObj\* MkThyDocObj\* ProofHelp\* ProofStats\* showRefEnvs\* FixRefEnvs\* CpObj\* reNameObj\* EditProperty\* SaveObj\* RmLink\* MkLink\* RmGroup\* ShowRefenv\* SetRefenvSibling\* SetRefenvUsing\* SetRefenv\* ProveRR\* SetInOBJ\* MkTHM\* MkML\* AddDef\* AddRecDef\* AddRecMod\* AddDefDisp\* AbReduce\* NavAtAp\* Act\* DeAct\* MkThyDir\* RmThyObj\* MvThyObj\*  $\uparrow \uparrow \uparrow \uparrow \uparrow \uparrow \uparrow \uparrow \uparrow \uparrow \leftarrow \iff$ ↓↓↓↓ ↓↓↓ ↓↓ ↓ <sup>→</sup> >< Navigator: [num\_thy\_1; standard; theories] Scroll position : 0 List Scroll : Total 159, Point 0, Visible : 7 ---------------------------------------------- -> CODE TTF RE\_init\_num\_thy\_1 COM TTF num\_thy\_1\_begin COM TTF num\_thy\_1\_summary COM TTF num\_thy\_1\_intro DISP TTF divides df ABS TTF divides STM TTF divides wf

- Navigieren durch Bibliothek mit Maus und Pfeiltasten
- Offnen von Objekten ¨ mit passendem Editor (Mausclick oder Pfeil)
- $-$  Ausführen von Bibliothekskommandos mit Buttons
- Viele weitere Dienstleistungen

----------------------------------------------

Automatisierte Logik und Programmierung §4 6 Interaktive Beweisf¨uhrung

Aktiv, wenn Cursor in einem Termslot ist

AUTOMATISIERTE LOGIK UND PROGRAMMIERUNG §4 1 7 7 INTERNATISIERTE Beweisführung

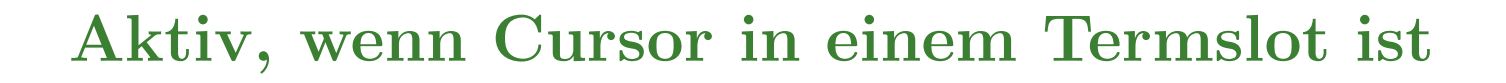

#### **• Eingabe neuer Terme**

- Eingabe des Termnamens erzeugt Template mit Subtermslots
- $-z.B.$  Eingabe von all  $\rightleftharpoons$  erzeugt  $\forall$ [var]: [type]. [prop]

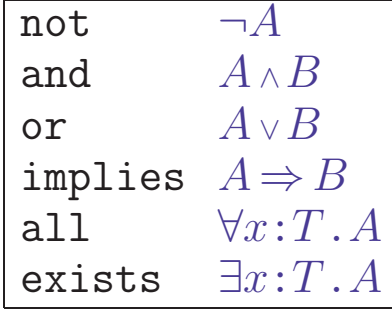

## Aktiv, wenn Cursor in einem Termslot ist

#### • Eingabe neuer Terme

- Eingabe des Termnamens erzeug<sup>t</sup> Template mit Subtermslots
- z.B. Eingabe von  $all \nightharpoonup$  erzeugt ∀[var]:[type]. [prop]

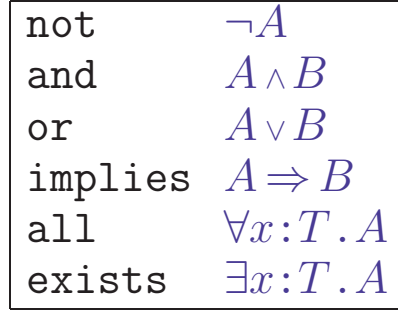

– Unbekannte Namen werden als Variablen interpretiert

## Aktiv, wenn Cursor in einem Termslot ist

### • Eingabe neuer Terme

- Eingabe des Termnamens erzeug<sup>t</sup> Template mit Subtermslots
- z.B. Eingabe von  $all \nightharpoonup$  erzeugt ∀[var]:[type]. [prop]

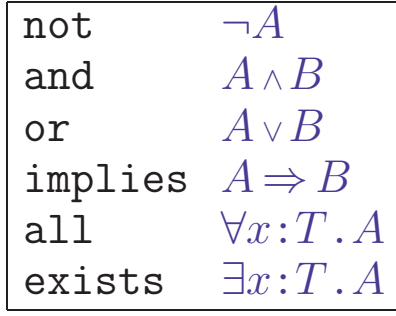

– Unbekannte Namen werden als Variablen interpretiert

## • Modifikation von Termen

 $-$  Navigation im Syntaxbaum mit **Emacs**-ähnlichen Kommandos

## Aktiv, wenn Cursor in einem Termslot ist

## • Eingabe neuer Terme

- Eingabe des Termnamens erzeug<sup>t</sup> Template mit Subtermslots
- z.B. Eingabe von  $all \nightharpoonup$  erzeugt ∀[var]:[type]. [prop]

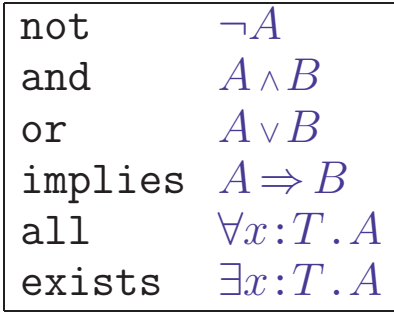

– Unbekannte Namen werden als Variablen interpretiert

## • Modifikation von Termen

- $-$  Navigation im Syntaxbaum mit **Emacs**-ähnlichen Kommandos
- $\sim$  Variablennamen und Zahlen können wie Text verändert werden
- Teilterme <sup>m</sup>¨ussen gel¨oscht und neu erzeug<sup>t</sup> oder kopiert werden

#### ARBEITEN MIT NUPRL: BEWEISEDITOR

#### - PRF: not\_over\_and

```
# top
\forall A, B: \mathbb{P}. (((\neg A) \vee (\neg B)) \Rightarrow (\neg (A \land B)))
BY allI
# 1
1. A: \mathbb{P}\vdash \forall B:\mathbb{P}. (((¬A) \lor (¬B)) \Rightarrow (¬(A \land B)))
BY
```
## • Eingabe und Speicherung von Beweiszielen

- $-$  Leeres Theorem enthält Termslot  $[goal]$  für Beweisziel
- Beweisziel wird bei erstmaliger Eingabe in Bibliothek gesichert
- $-$  Nachträgliche Anderungen müssen explizit gesichert werden

# $\bullet$  Beweisführung

- Benutzer <sup>g</sup>ibt Beweisregeln oder Taktiken im Regelslot an
- Refiner kann synchron oder asynchron aufgerufen werden
- Ergebnis wird unmittelbar in Bibliothek gespeichert
- Editor zeigt erzeugte Teilziele an und erzeug<sup>t</sup> neue Regelslots
- Unterstützung für unvollständige Beweise und "Schmierzettelbeweise"

AUTOMATISIERTE LOGIK UND PROGRAMMIERUNG §4 28 8 Interaktive Beweisführung

#### • Benutzerprogrammierbare Beweisstrategien

- Planung und Suche von Beweisen
- Strukturierung von Beweisen (Verstecken ¨uberfl¨ussiger Details)
- $-$  Abgeleitete Inferenzregeln für benutzerdefinierte Theorien
- Austesten komplexer Beweis-/Syntheseverfahren in sicherer Umgebung

#### • Benutzerprogrammierbare Beweisstrategien

- Planung und Suche von Beweisen
- Strukturierung von Beweisen (Verstecken ¨uberfl¨ussiger Details)
- $-$  Abgeleitete Inferenzregeln für benutzerdefinierte Theorien
- Austesten komplexer Beweis-/Syntheseverfahren in sicherer Umgebung

## • Formalisiert als Metalevel-Programme

 $-$  Formale metasprachliche Ausdrücke ( $ML$ ) steuern Anwendung von Regeln

## • Benutzerprogrammierbare Beweisstrategien

- Planung und Suche von Beweisen
- Strukturierung von Beweisen (Verstecken ¨uberfl¨ussiger Details)
- $-$  Abgeleitete Inferenzregeln für benutzerdefinierte Theorien
- Austesten komplexer Beweis-/Syntheseverfahren in sicherer Umgebung

## • Formalisiert als Metalevel-Programme

- $-$  Formale metasprachliche Ausdrücke ( $ML$ ) steuern Anwendung von Regeln
- Einfache Komposition von Regeln und Taktiken durch Tacticals

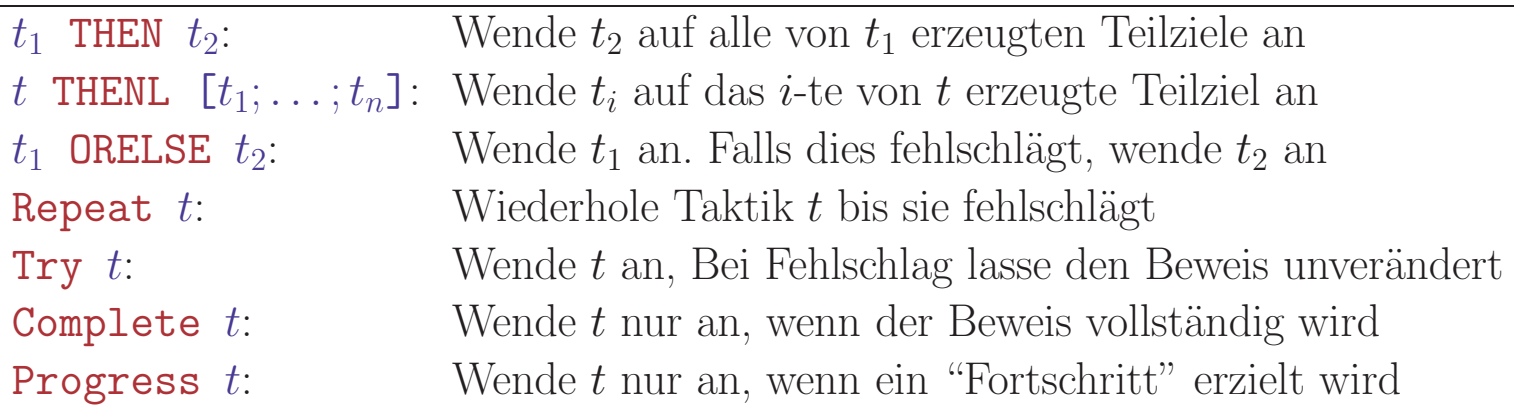

## • Benutzerprogrammierbare Beweisstrategien

- Planung und Suche von Beweisen
- Strukturierung von Beweisen (Verstecken ¨uberfl¨ussiger Details)
- $-$  Abgeleitete Inferenzregeln für benutzerdefinierte Theorien
- Austesten komplexer Beweis-/Syntheseverfahren in sicherer Umgebung

## • Formalisiert als Metalevel-Programme

- $-$  Formale metasprachliche Ausdrücke ( $ML$ ) steuern Anwendung von Regeln
- Einfache Komposition von Regeln und Taktiken durch Tacticals

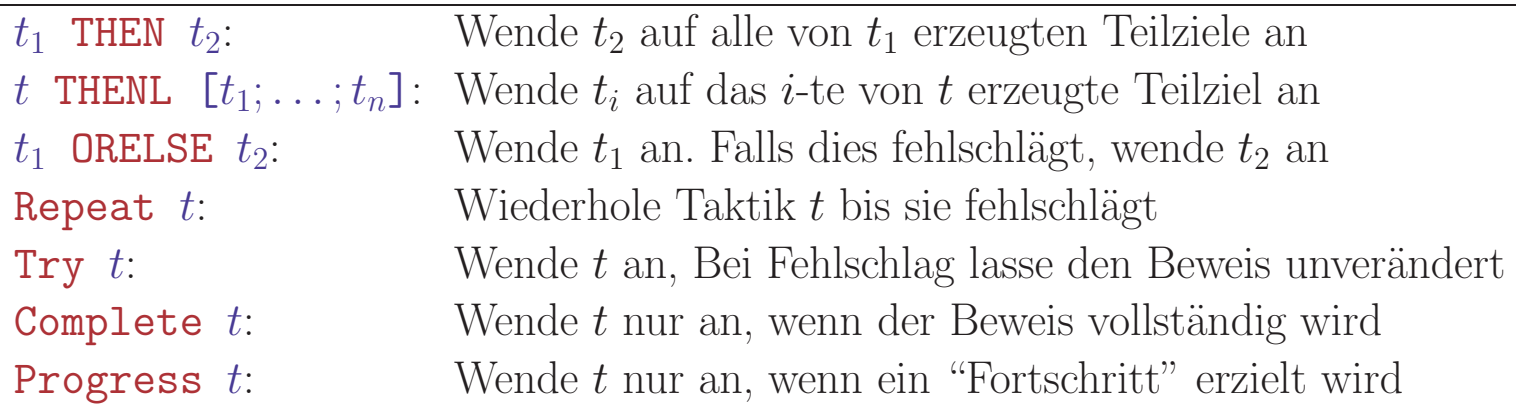

## • Taktiken sind immer korrekt

– Taktikbeweis ist expandierbar in Beweis mit elementaren Regeln

AUTOMATISIERTE LOGIK UND PROGRAMMIERUNG §4 19 10 19 10 100 Interaktive Beweisführung

Sortiere Regelanwendungen nach Aufwand für Beweissuche

AUTOMATISIERTE LOGIK UND PROGRAMMIERUNG §4 10 10 Interaktive Beweisführung

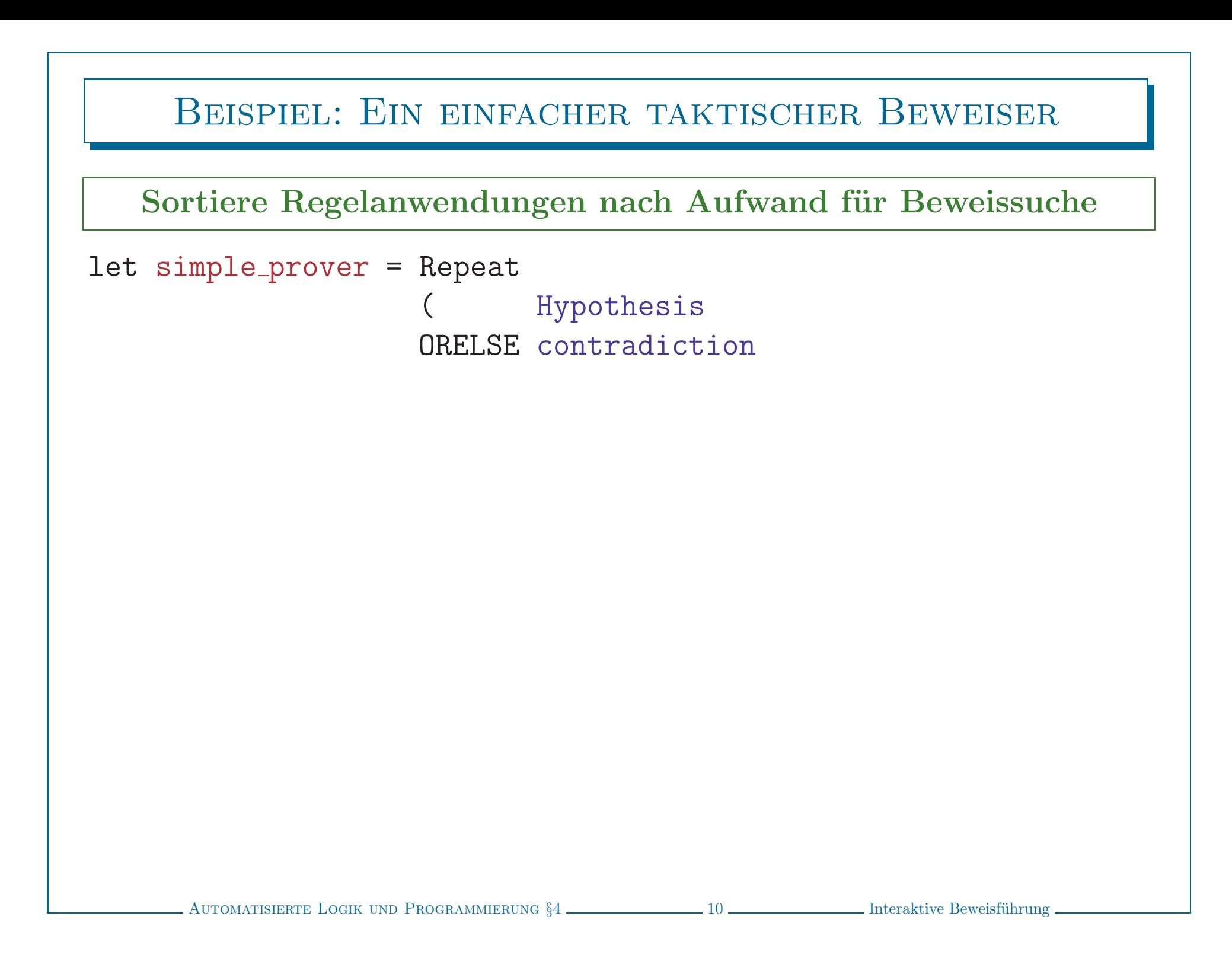

Sortiere Regelanwendungen nach Aufwand für Beweissuche

let simple\_prover = Repeat

Hypothesis  $\left($ ORELSE contradiction ORELSE InstantiateAll ORELSE InstantiateEx

Sortiere Regelanwendungen nach Aufwand für Beweissuche

let simple\_prover = Repeat

Hypothesis  $\left($ ORELSE contradiction ORELSE InstantiateAll ORELSE InstantiateEx ORELSE conjunctionE ORELSE existentialE ORELSE nondangerousI

#### Sortiere Regelanwendungen nach Aufwand für Beweissuche

- let simple\_prover = Repeat
	- Hypothesis  $\left($ ORELSE contradiction ORELSE InstantiateAll ORELSE InstantiateEx ORELSE conjunctionE ORELSE existentialE ORELSE nondangerousI ORELSE disjunctionE

#### Sortiere Regelanwendungen nach Aufwand für Beweissuche

#### let simple\_prover = Repeat

Hypothesis  $\left($ ORELSE contradiction ORELSE InstantiateAll ORELSE InstantiateEx ORELSE conjunctionE ORELSE existentialE ORELSE nondangerousI ORELSE disjunctionE ORELSE not chain ORELSE iff chain ORELSE imp\_chain  $\cdot$  :

#### Sortiere Regelanwendungen nach Aufwand für Beweissuche

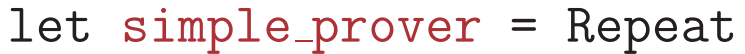

Hypothesis  $\left($ ORELSE contradiction ORELSE InstantiateAll ORELSE InstantiateEx ORELSE conjunctionE ORELSE existentialE ORELSE nondangerousI ORELSE disjunctionE ORELSE not chain ORELSE iff chain ORELSE imp\_chain  $\cdot$  : letrec prover = simple\_prover

#### Sortiere Regelanwendungen nach Aufwand für Beweissuche

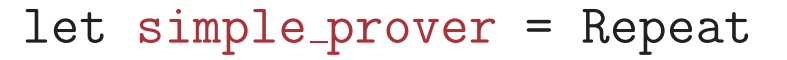

Hypothesis ORELSE contradiction ORELSE InstantiateAll ORELSE InstantiateEx ORELSE conjunctionE ORELSE existentialE ORELSE nondangerousI ORELSE disjunctionE ORELSE not chain ORELSE iff chain ORELSE imp\_chain  $\cdot$ : letrec prover = simple\_prover

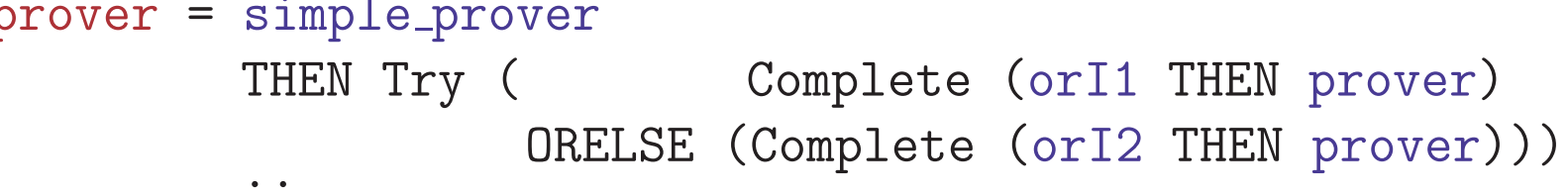

#### ARBEITEN MIT NUPRL - PRAKTISCH

#### • Installieren auf eigenem Rechner

- $-$  Nuprl 5 System und Manual ist auf Webseiten verfügbar
	- · Immer noch Experimentalsoftware mit einigen Quirks
	- · Manual müsste in einigen wichtigen Punkten überarbeitet werden

#### ARBEITEN MIT NUPRL - PRAKTISCH

## • Installieren auf eigenem Rechner

- Nuprl 5 System und Manual ist auf Webseiten verfügbar
	- · Immer noch Experimentalsoftware mit einigen Quirks
	- · Manual müsste in einigen wichtigen Punkten überarbeitet werden
- $-$  Implementierung in CMU Common Lisp für Linux
	- · Systemanforderungen: ≥512MB RAM, 1GB freier Plattenplatz
	- · Mehr Prozessorleistung und RAM ist besser

#### ARBEITEN MIT NUPRL - PRAKTISCH

## • Installieren auf eigenem Rechner

- Nuprl 5 System und Manual ist auf Webseiten verfügbar
	- · Immer noch Experimentalsoftware mit einigen Quirks
	- · Manual müsste in einigen wichtigen Punkten überarbeitet werden
- $-$ Implementierung in CMU Common Lisp für Linux
	- · Systemanforderungen: ≥512MB RAM, 1GB freier Plattenplatz
	- · Mehr Prozessorleistung und RAM ist besser

## • Zugriff auf laufende Version über VNC

- Nuprl 5 läuft auf Servern der Theoriegruppe
- Benutzer ben¨otigen eigenen Editorprozess
- Bibliothek und (mehrere) Refiner laufen im Hintergrund
- Anleitungen zum Aufruf werden demn¨achst bereitgestellt